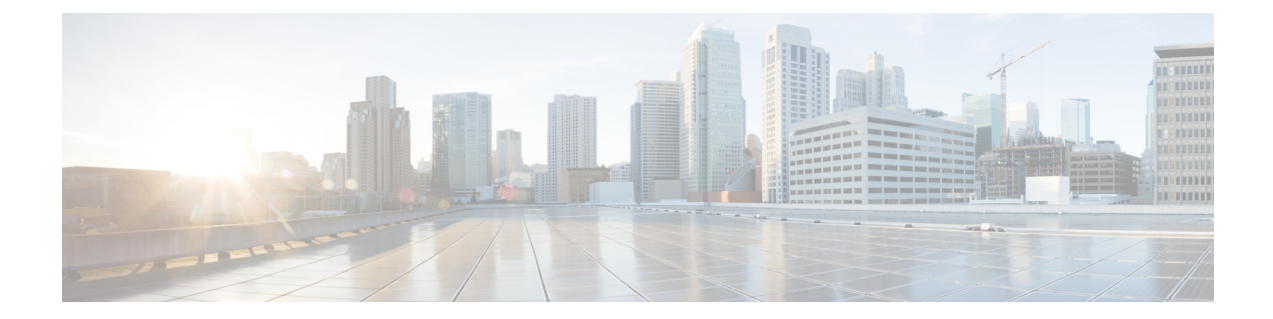

# **Configuring Local Authentication and Authorization**

- How to Configure the Switch for Local [Authentication](#page-0-0) and Authorization, on page 1
- Monitoring Local [Authentication](#page-2-0) and Authorization, on page 3
- Feature History for Local [Authentication](#page-2-1) and Authorization, on page 3

## <span id="page-0-0"></span>**How to Configure the Switch for Local Authentication and Authorization**

You can configure authentication, authorization, and accounting (AAA) to operate without a server by setting the switch to implement AAA in local mode. The switch then handles authentication and authorization. No accounting is available in this configuration.

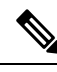

**Note**

To secure the switch for HTTP access by using AAA methods, you must configure the switch with the **ip http authentication aaa** command in global configuration mode. Configuring AAA authentication does not secure the switch for HTTP access by using AAA methods.

To configure AAA to operate without a server by setting the switch to implement AAA in local mode, perform this procedure.

#### **Procedure**

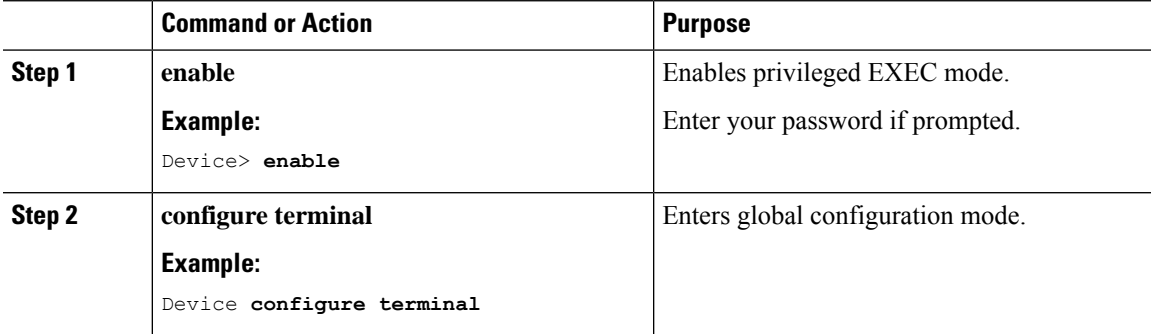

L

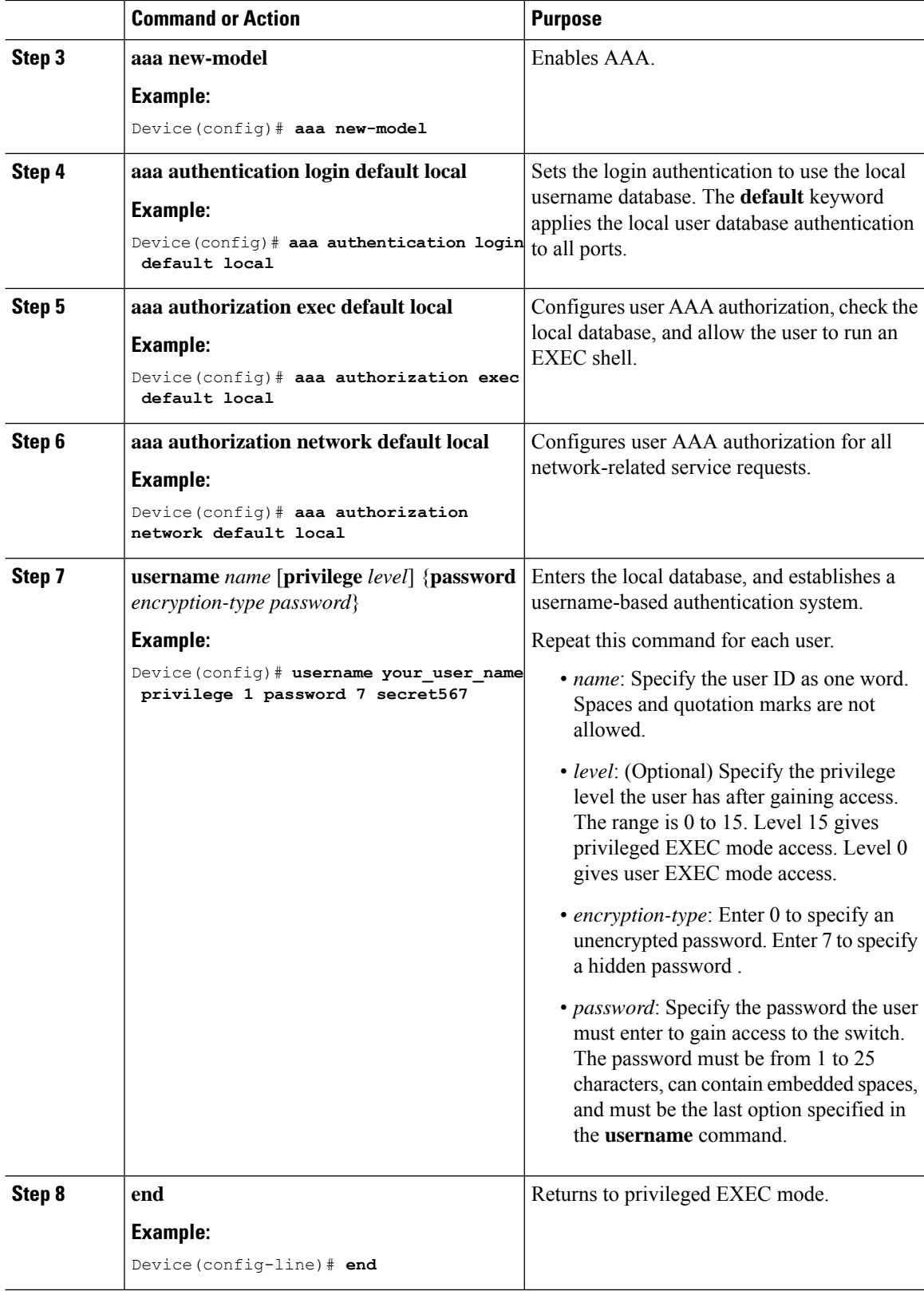

 $\mathbf{I}$ 

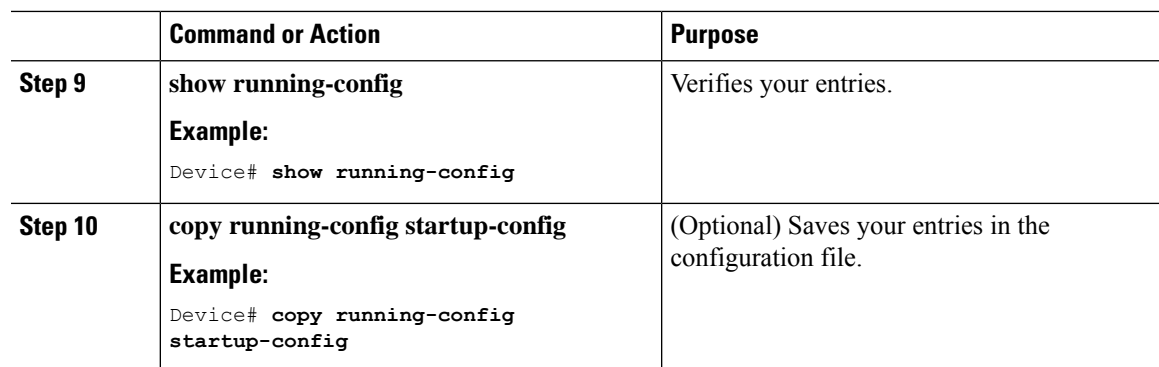

## <span id="page-2-0"></span>**Monitoring Local Authentication and Authorization**

**Table 1: Commands for Displaying Local Authentication and Authorization**

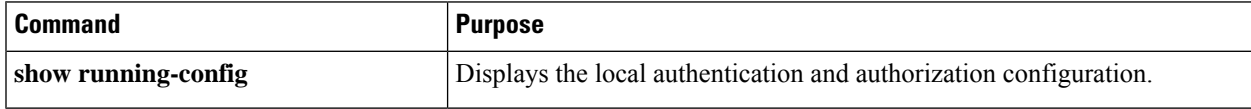

### <span id="page-2-1"></span>**Feature History for Local Authentication and Authorization**

This table provides release and related information for features explained in this module.

These features are available on all releases subsequent to the one they were introduced in, unless noted otherwise.

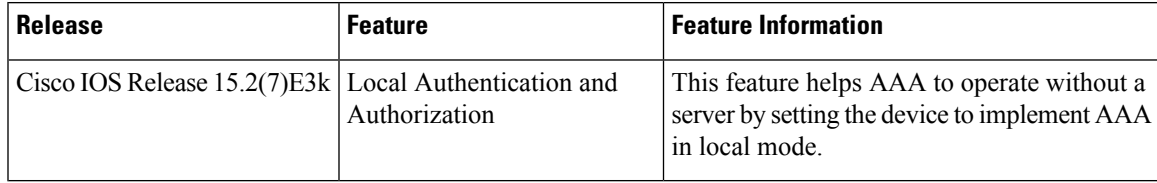

Use Cisco Feature Navigator to find information about platform and software image support. To access Cisco Feature Navigator, go to [http://www.cisco.com/go/cfn.](http://www.cisco.com/go/cfn)

L